## **Alaska Developmental Profile Student Upload File Layout**

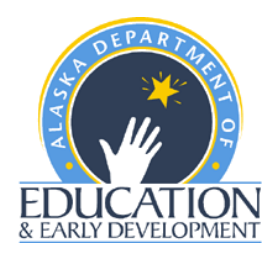

- File must contain a header row.
- File must contain the data in the order listed in the file layout.
- Fields cannot be longer than the value in the Maximum Length column.
- Fields cannot contain commas.
- File must be in comma separated (.csv) format.
- To save Excel file as type .csv:
	- o Save file updates/changes within Excel.
	- o Open file in Excel, if file not already open.
	- o On the Windows menu bar, click File, then Save As…
	- o The Save As dialog box will appear. The line at the bottom of this box reads Save astype:
		- Click on the down arrow to the right of this line to open a drop down menu.
		- **•** Scroll down the menu until CSV (Comma delimited) is visible.
		- Click on CSV (Comma delimited) [\*.csv] to select for the Save as type:
		- Click on Save on the right.
- When entering student data into this format in your file, please note the following:
	- o Data must appear in the Field Positions noted.
	- o A student must appear ONLY ONCE in the data set.
	- $\circ$  Use the "Required (Y/N)" field to make sure data is populated in all Yes Required fields.
	- o The Description column should be used as rules for the corresponding field.
	- o There are no limits to the number of students that can be uploaded in one file. Please be aware that larger files might take longer to upload.

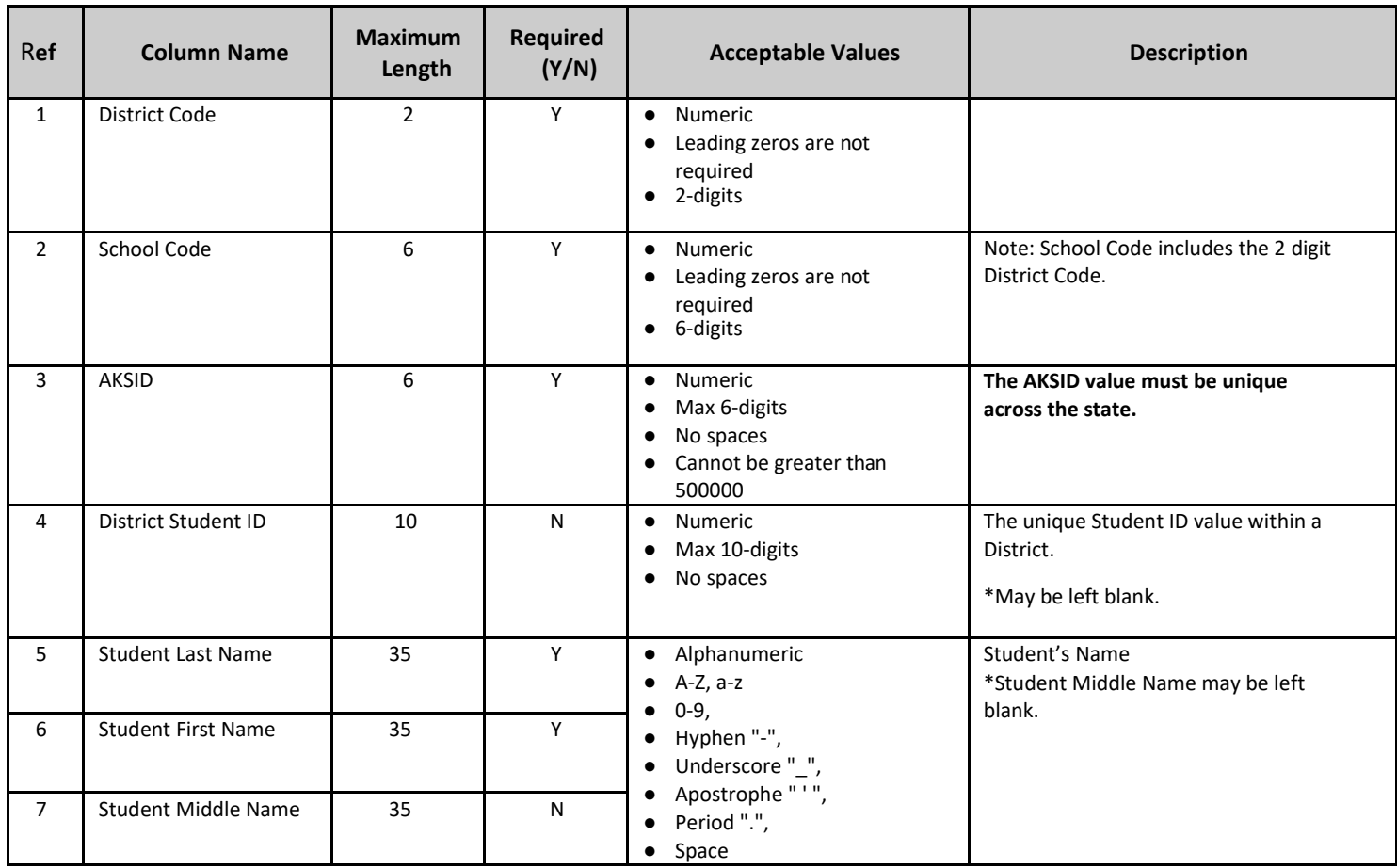

## **Alaska Developmental Profile Student Upload File Layout**

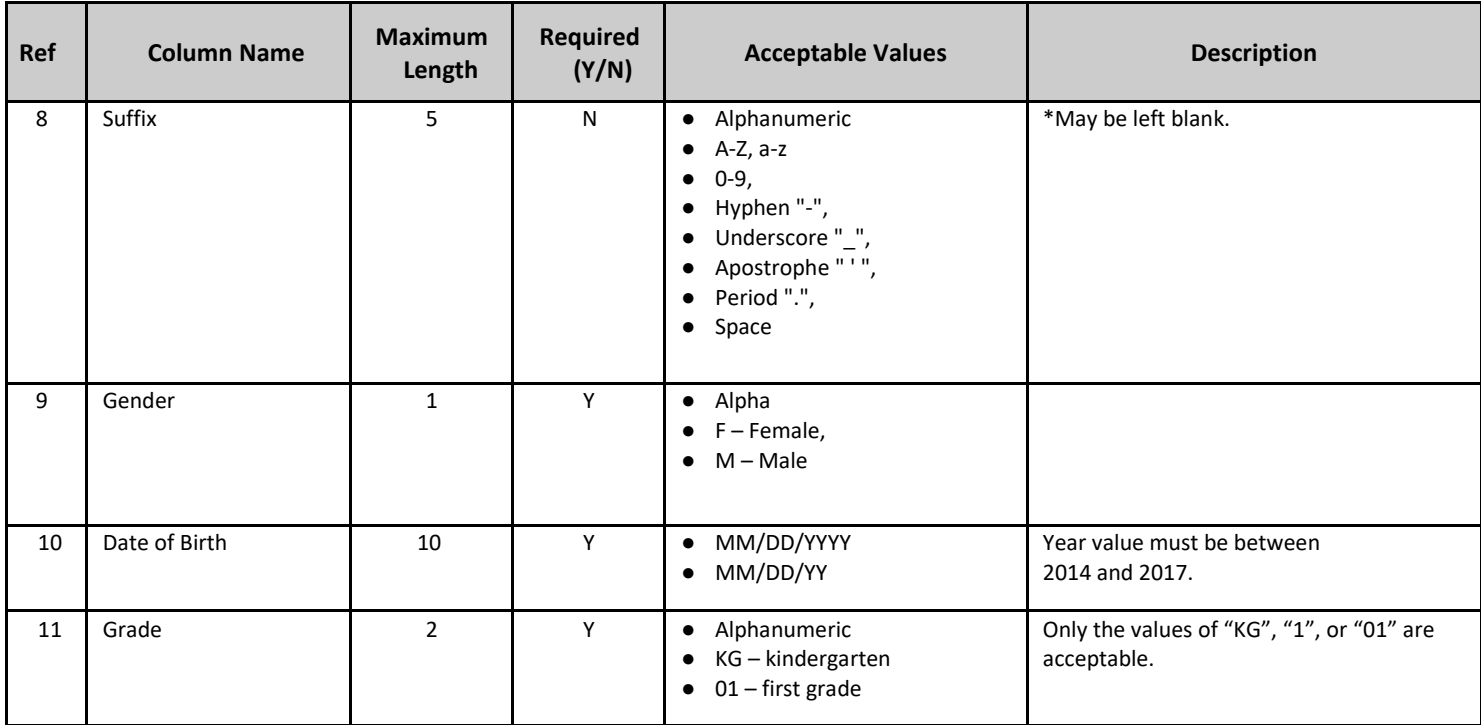

If you have any questions about this layout, please contact DEED employees [Rachel Schweissing](mailto:rachel.schweissing@alaska.gov) or [Supanika Ordonez.](mailto:supanika.ordonez@alaska.gov) Visit the [ADP webpage](https://education.alaska.gov/assessments/developmental) for more information about the ADP and to login into the DTC login site.